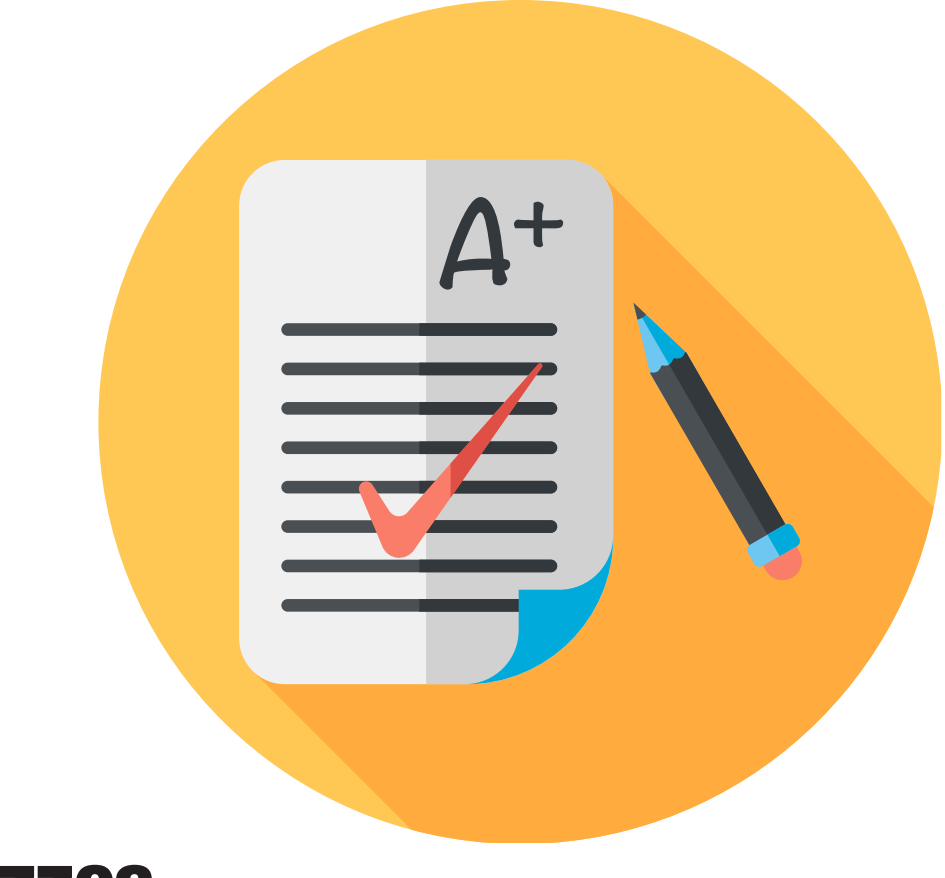

#### **Quizzes**

Use the quiz preview option to test the accuracy of content and grading before you release a quiz. In a preview, you can answer the questions, take quiz, submit the quiz, view auto-grade answers, read feedback, and view report results. Once you receive completed quizzes from learners, you can view quiz statistics, grade open question, adjust marks and add another attempt.

# How to **Preview** test questions

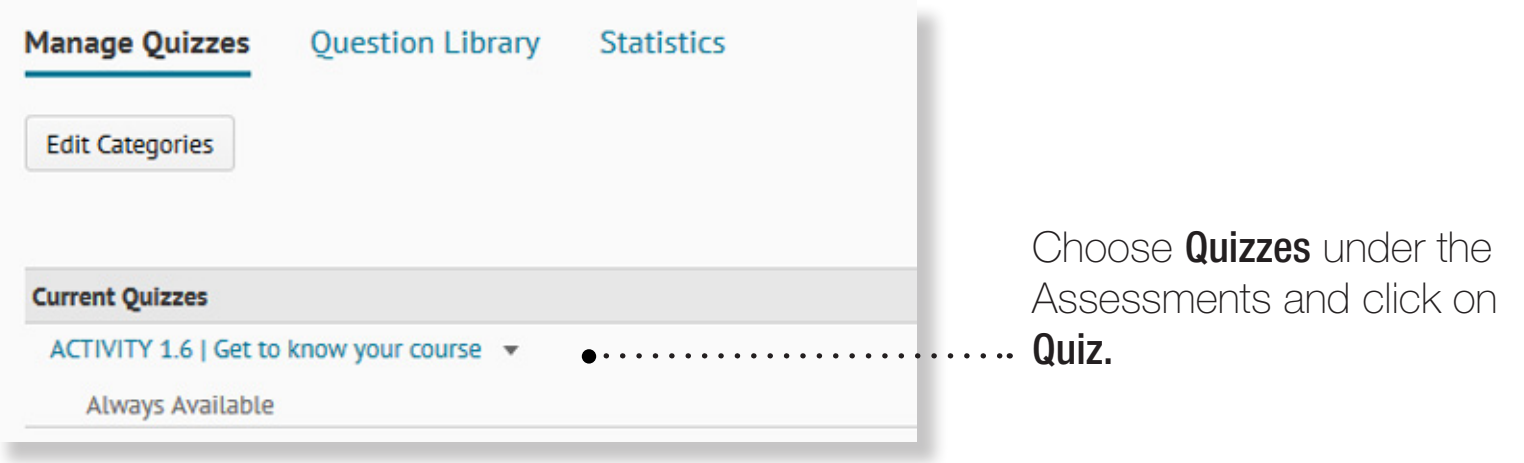

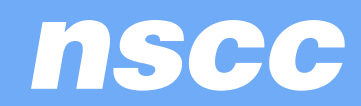

### How to **Preview** test questions

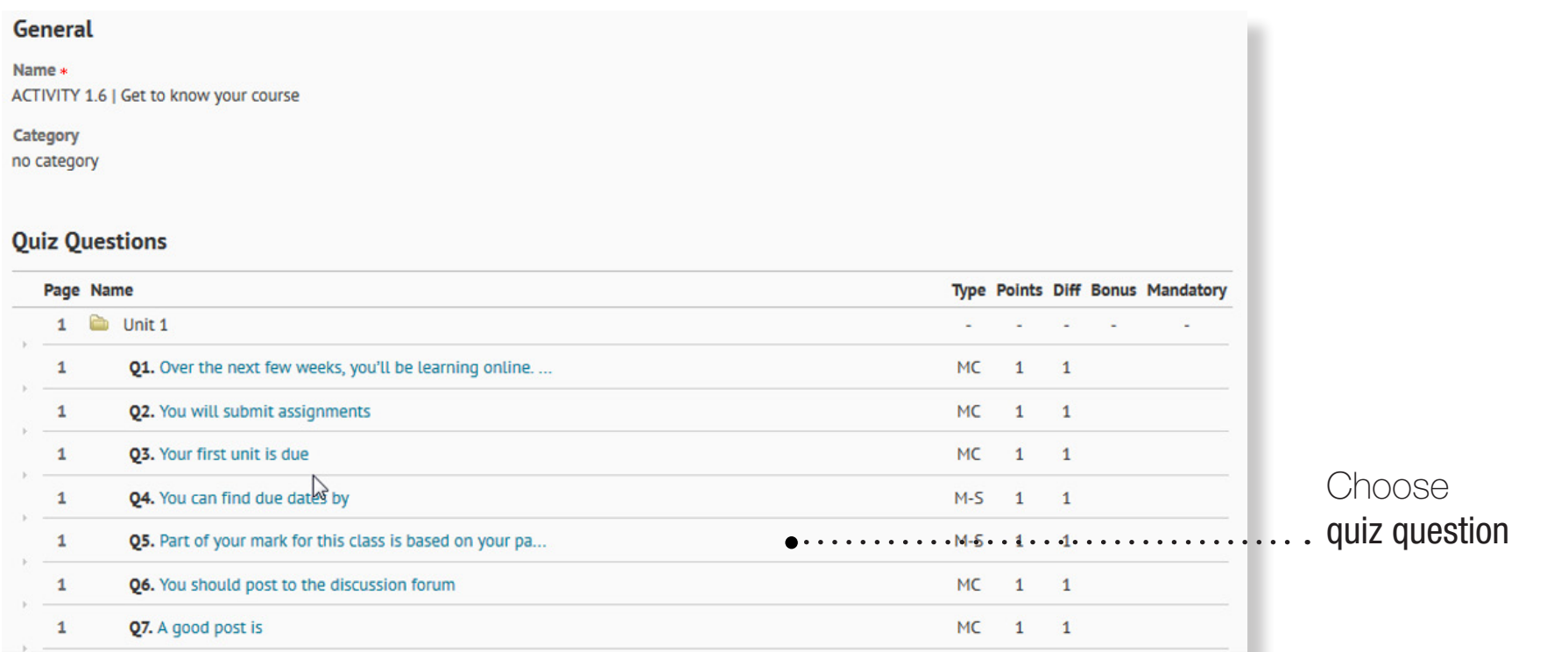

nscc

#### How to **Preview** test questions

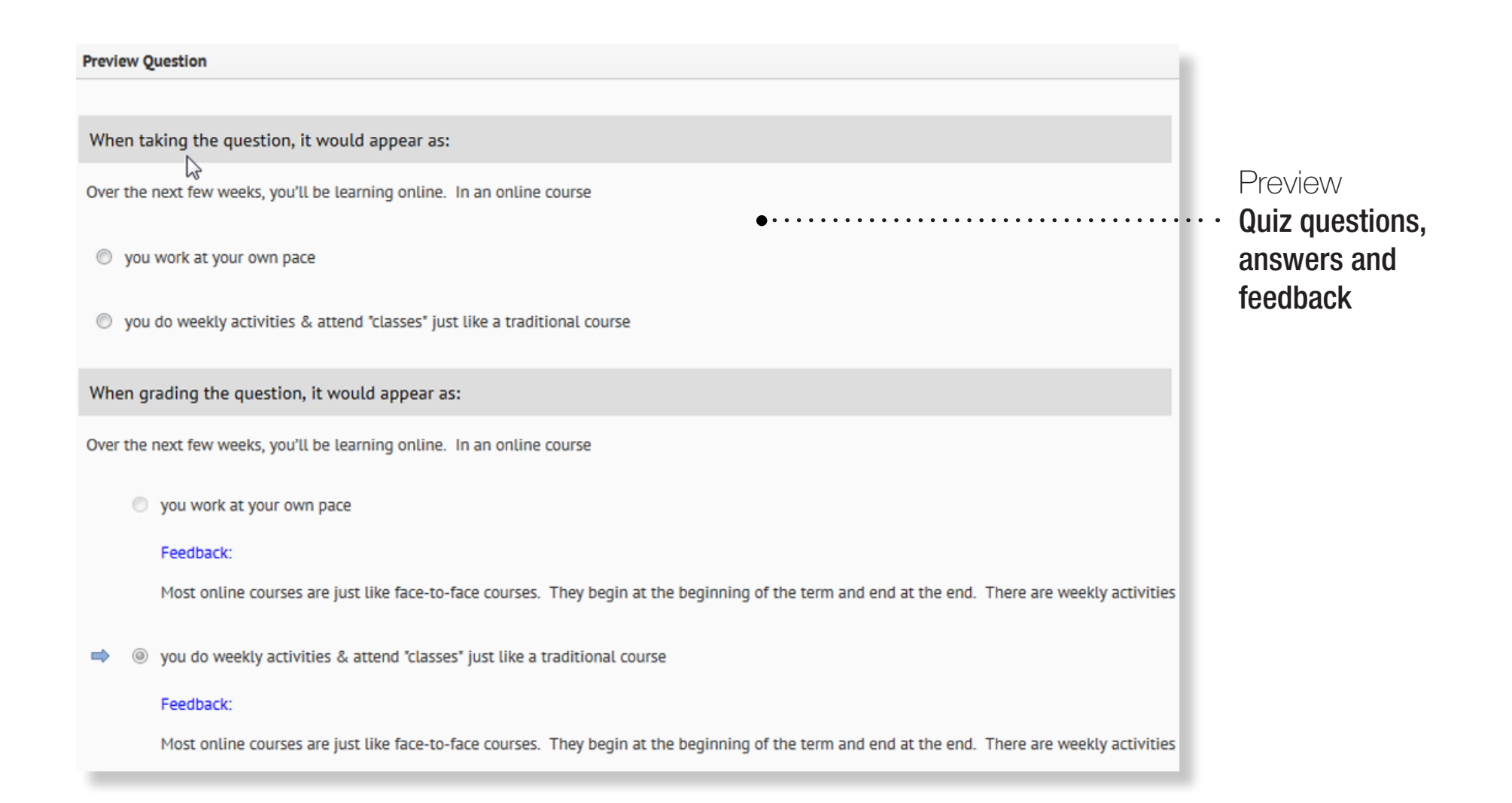

nscc

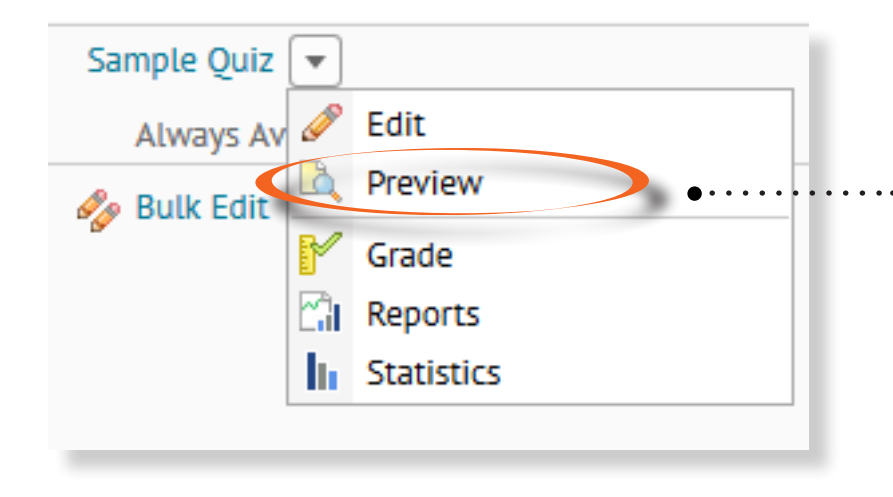

Go to **Assessments, Quizzes,** choose the dropdown icon beside the quiz you want to preview and choose **Preview** 

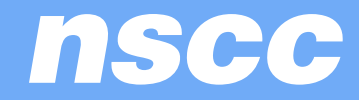

Make sure you put a check in the **Bypass Restrictions**  $b$ so you will not get held up by any restrictions that use are subject to (ie. Condition release, dates, number of attempts, etc…).

You will see all the Quiz Details on the quiz.

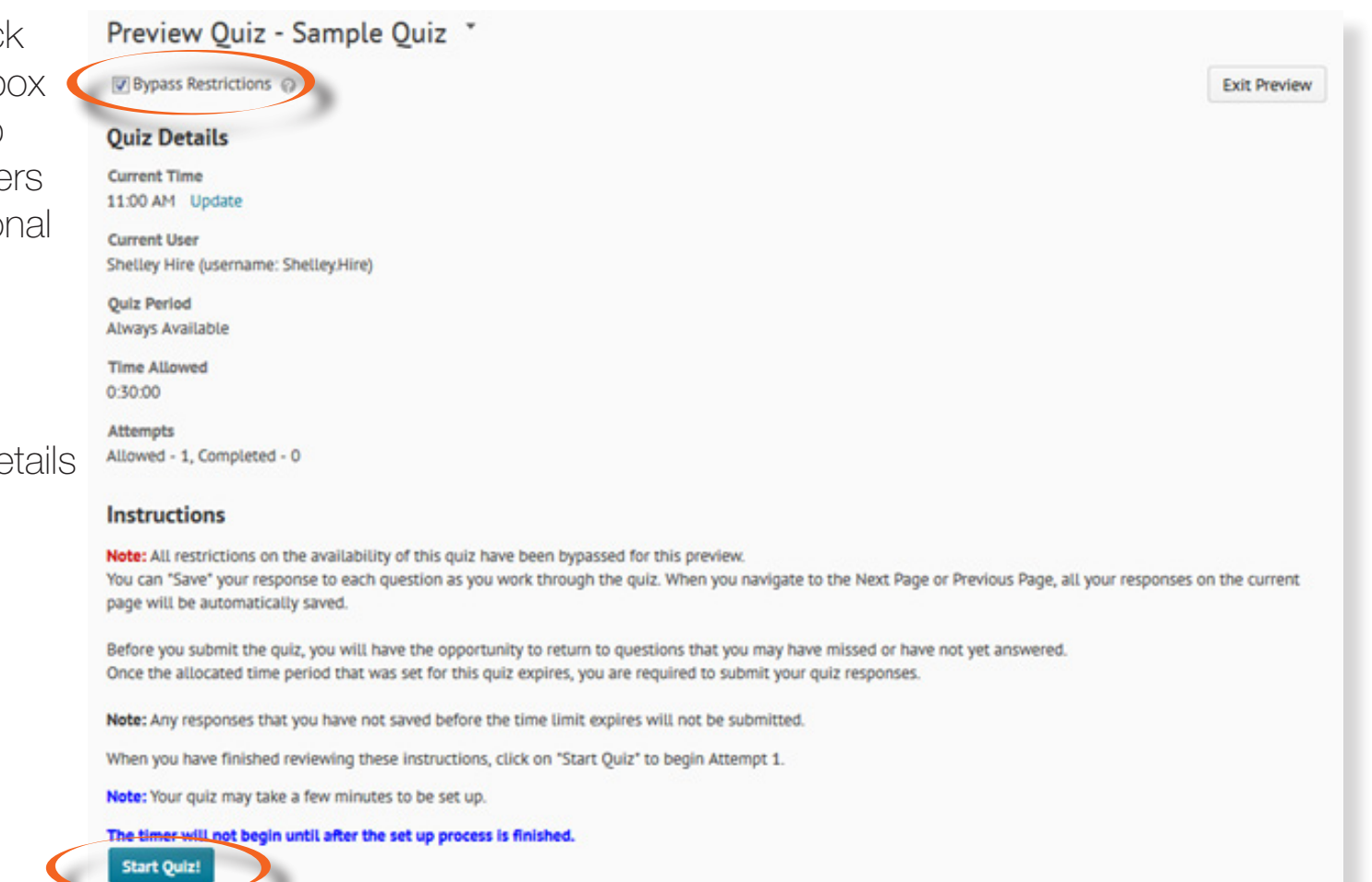

Click the Start Quiz! Box

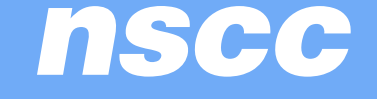

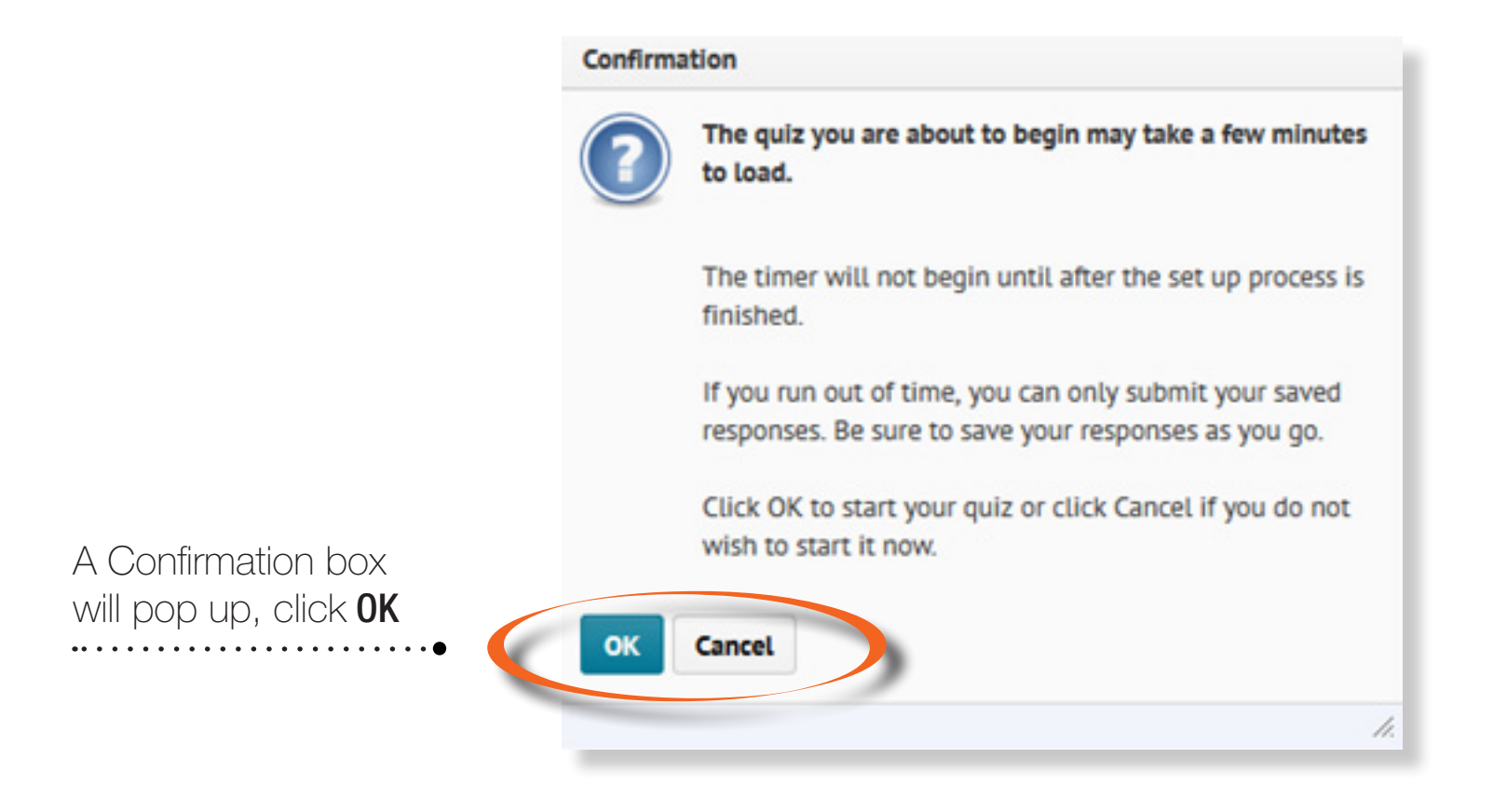

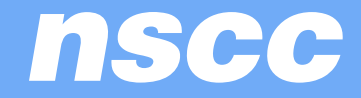

The quiz will appear on your screen.

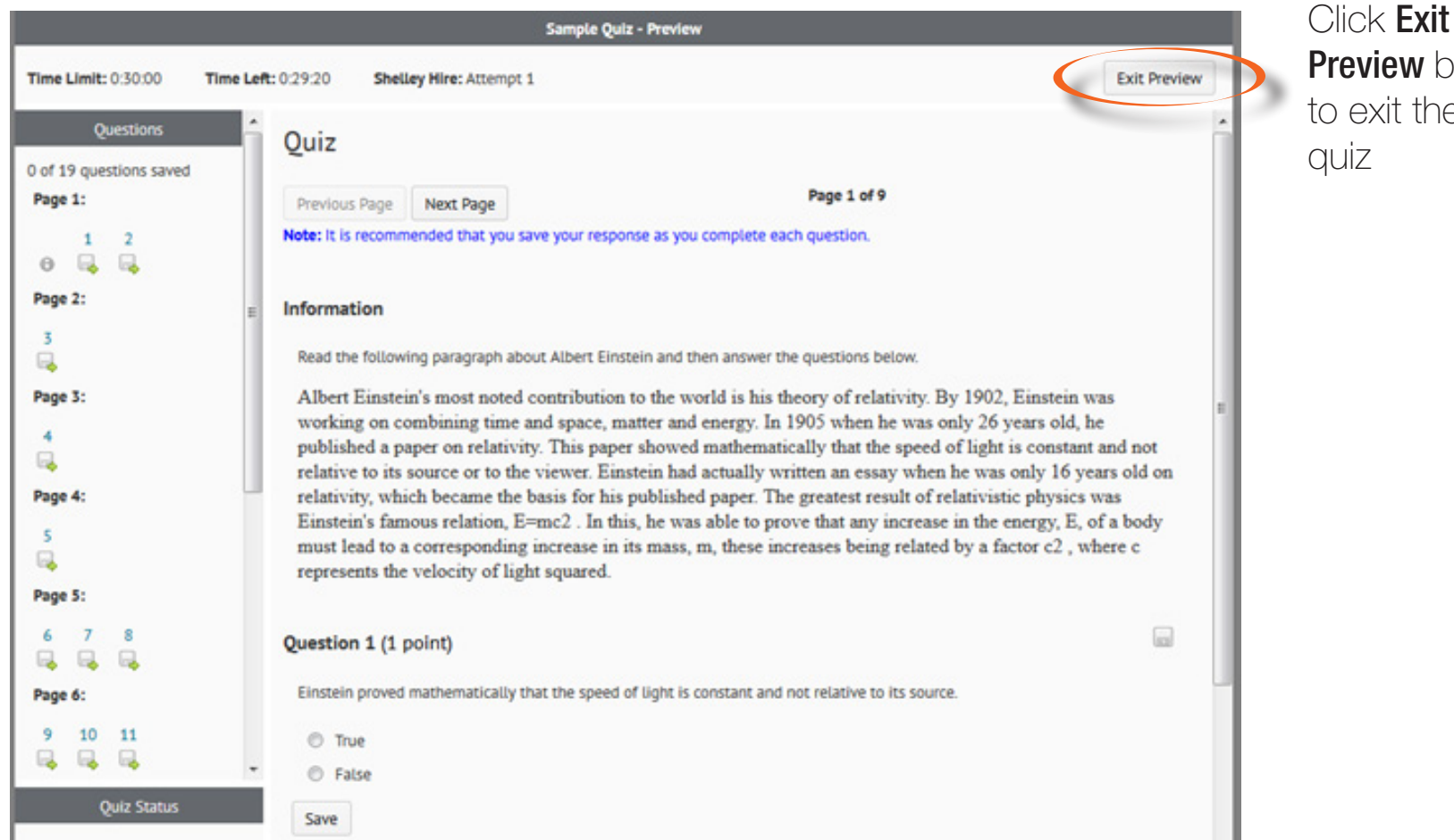

Preview box to exit the

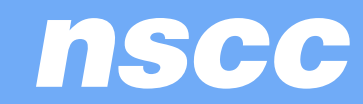

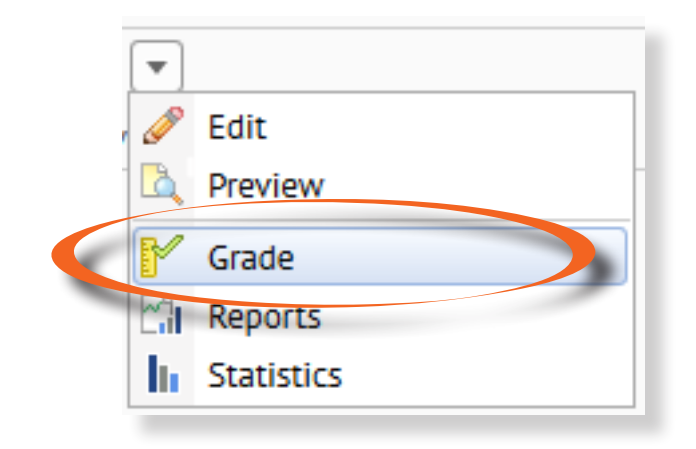

Go to **Assessments, Quizzes,** choose the dropdown icon beside the quiz you want to grade and choose Grade.

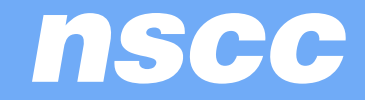

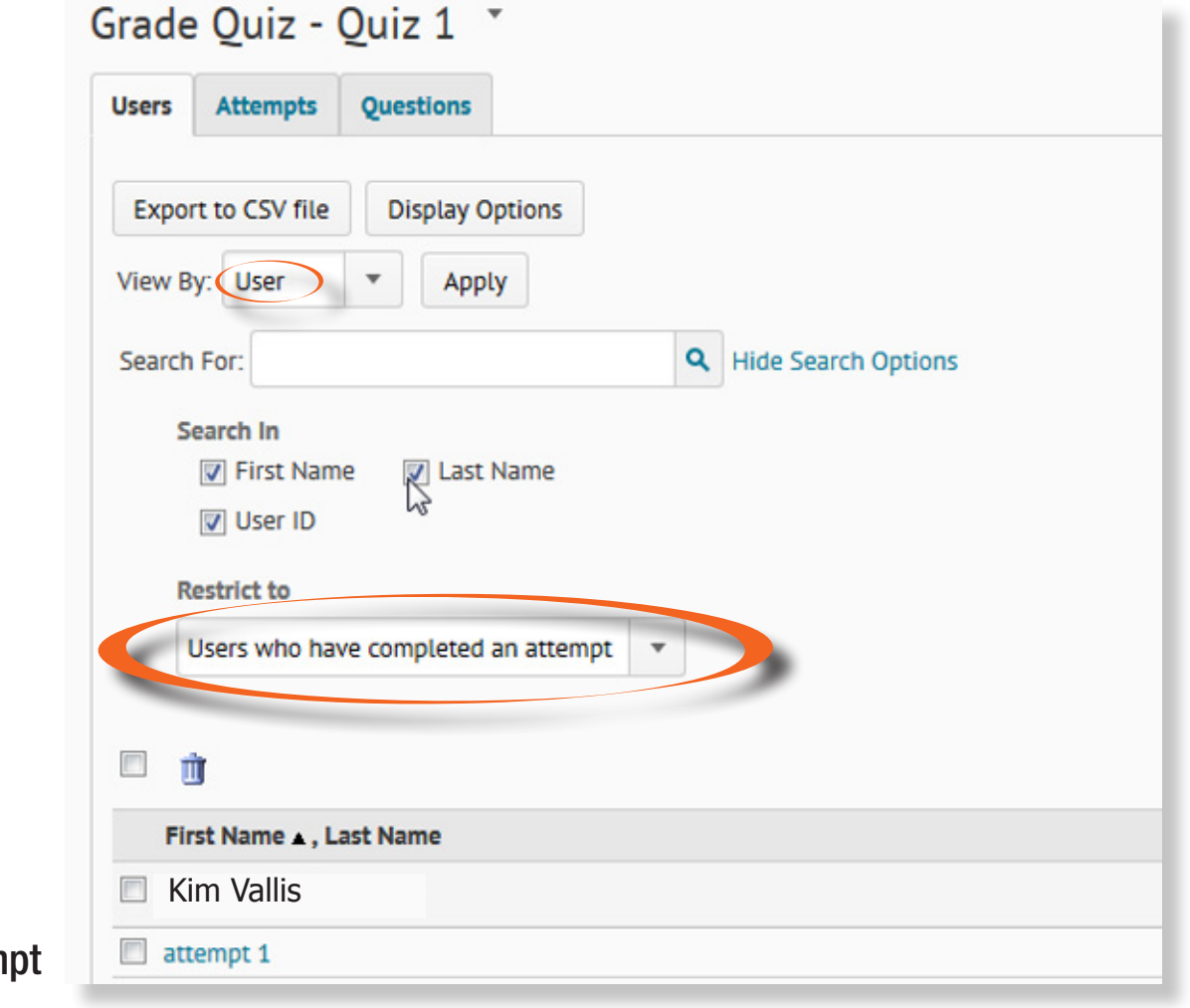

Click on the **attem** 

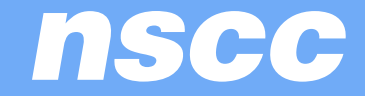

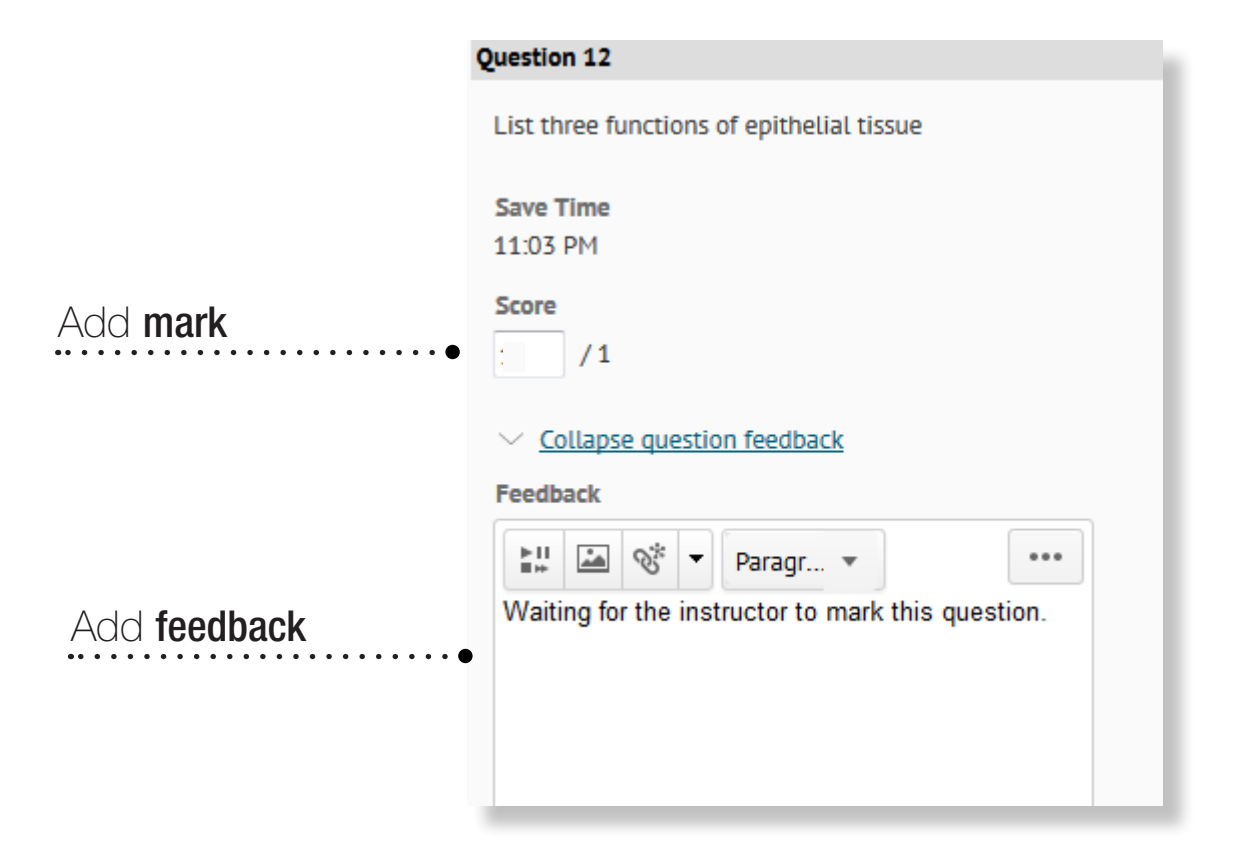

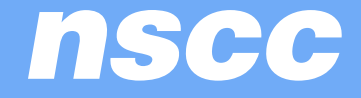

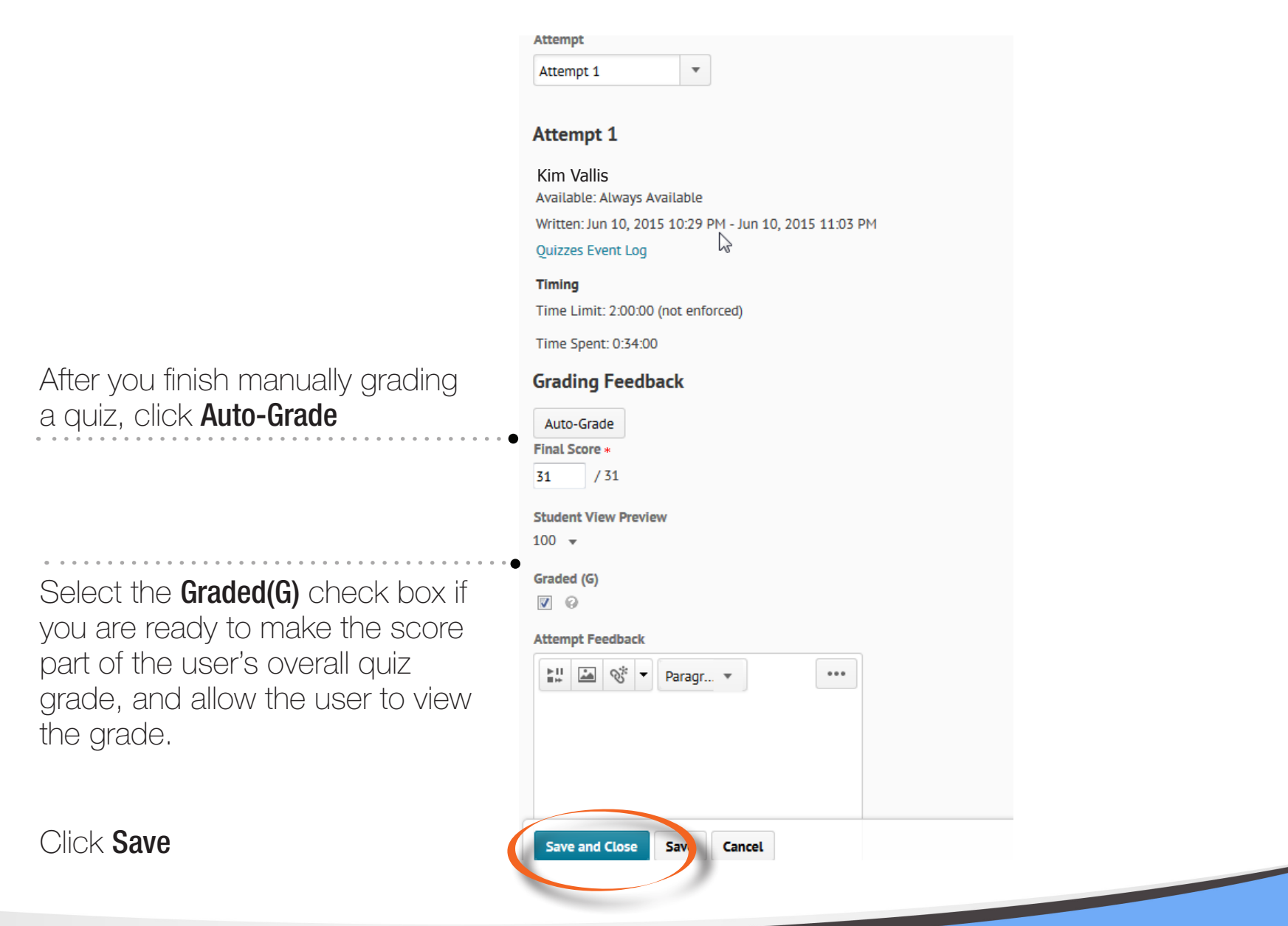

nscc

## How to add an attempt

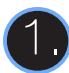

To reset a quiz click on the dropdown (2) arrow and choose Grade.  $\mathbf{Q}_\mathrm{c}$ 

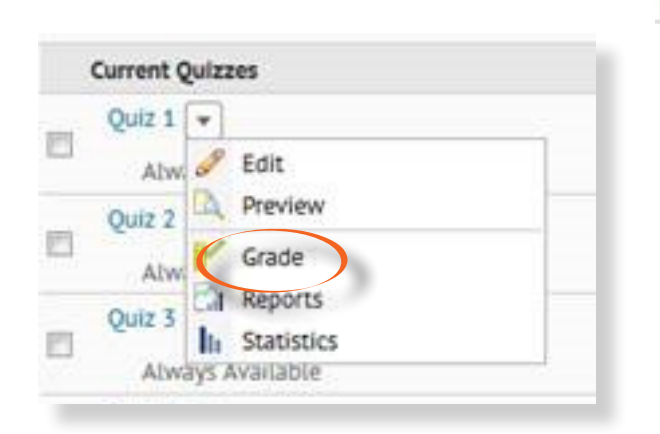

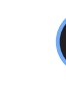

Make sure the Restrict to has All Users, Users who have completed an attempt or Users with an attempts in progress chosen and click the search button .

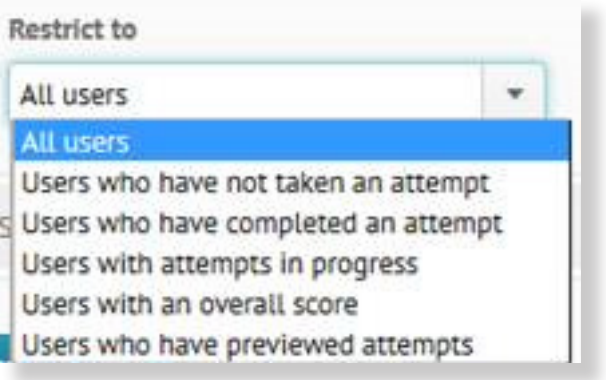

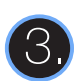

Put a check mark beside the students' attempt you want to delete and then click on the delete icon.

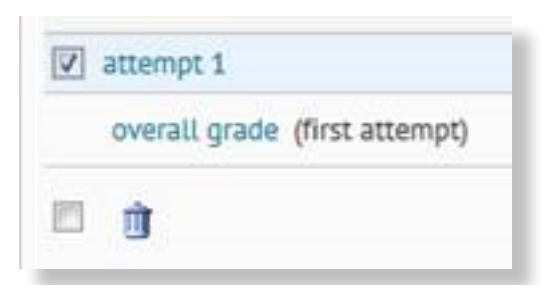

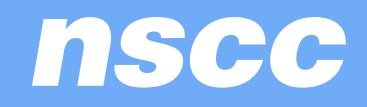

## How to view a student's answers once the student has written

Click into the students' attempt you want to view make sure Attempt 1 is selected and not Completion Summary. Scroll down the page and preview the student's answers to the tests.

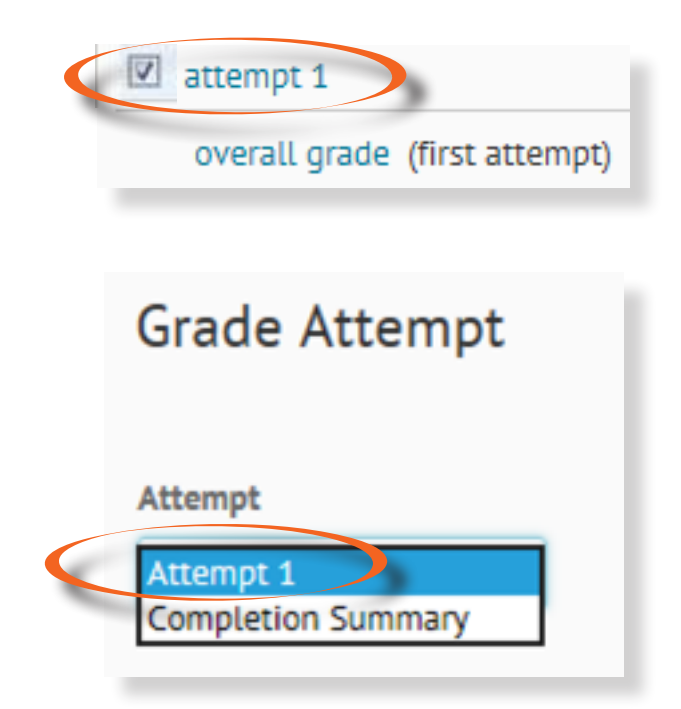

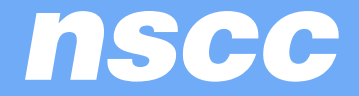

#### How to view test stats

Go to Quizzes and choose Statistics. Click on Quiz.

The Search For area is for selecting particular User Statistics, type in the student's name and then click the search button.

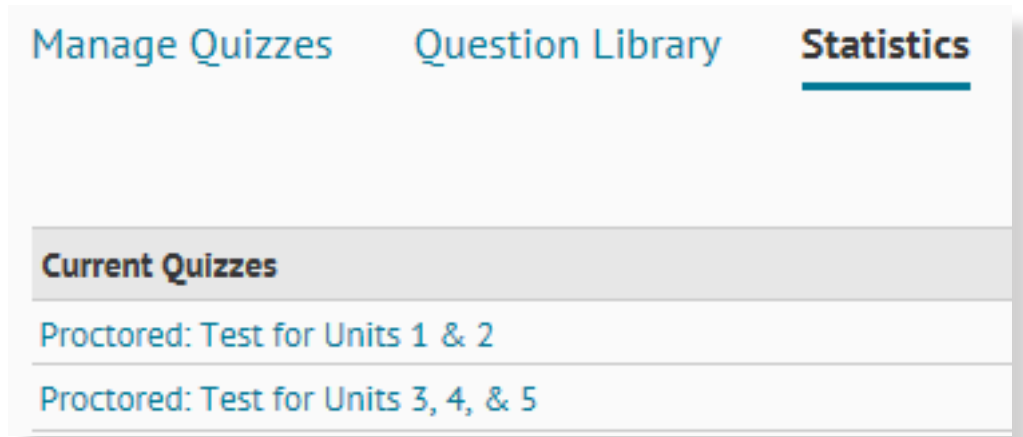

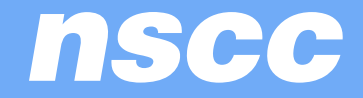

The Question Stats will give the class average percentage versus number of questions on how well the students did. You can view the correct answer by clicking into that question in the list that would appear.

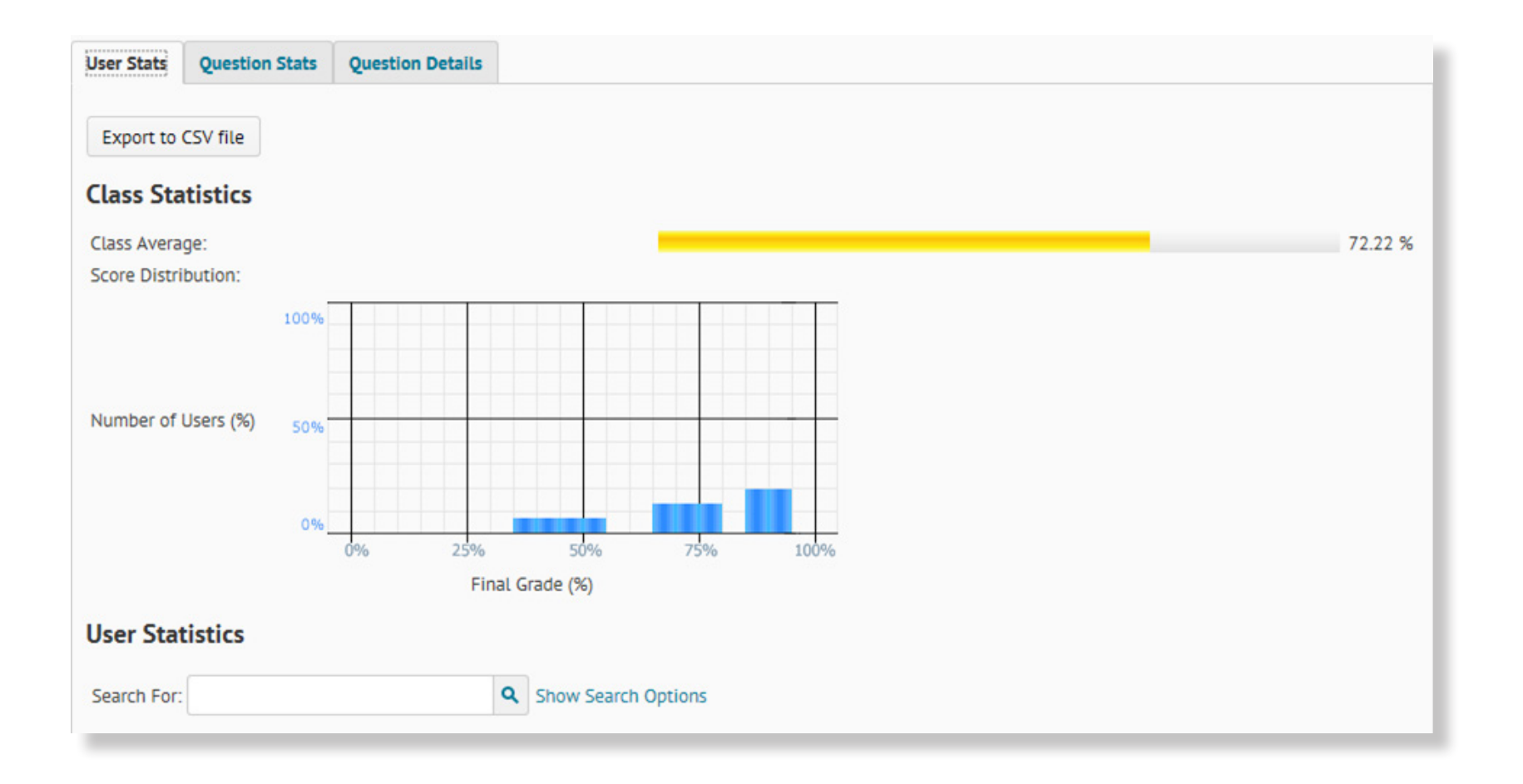

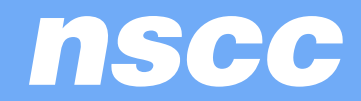

The Question Details will assist with finding out if the questions are too difficult or too easy.

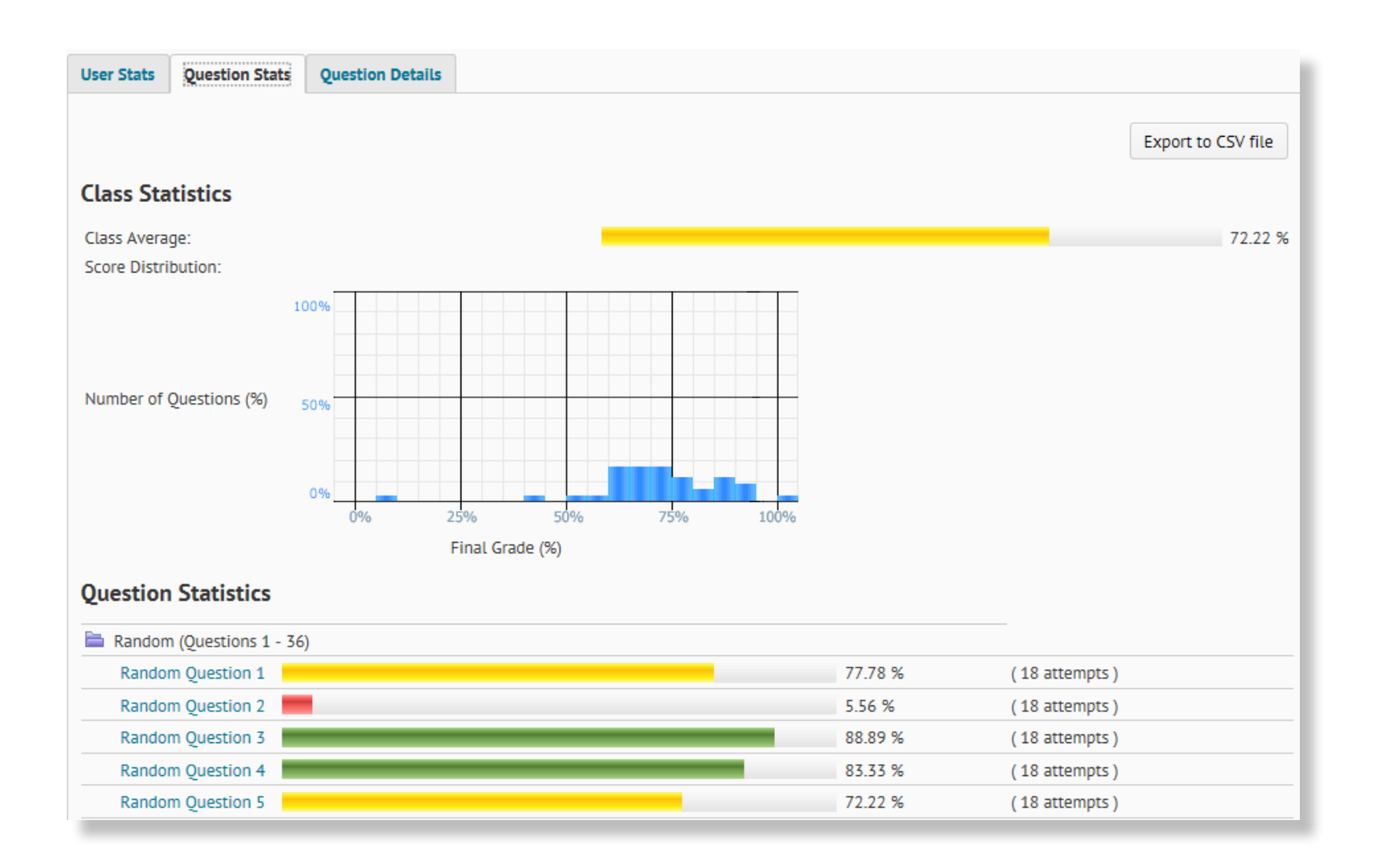

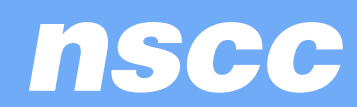

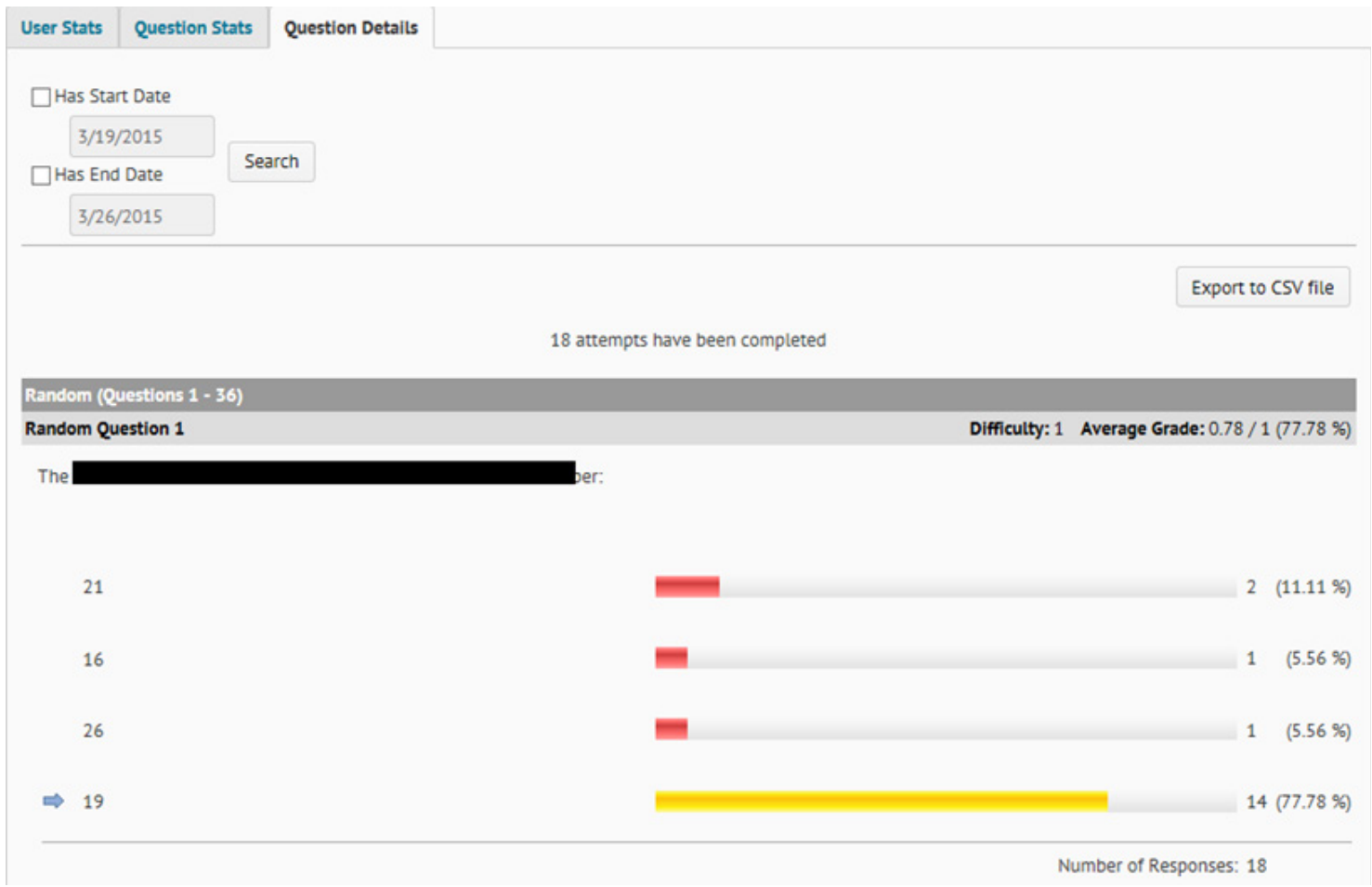

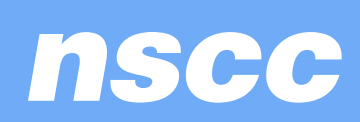